# **AN601**

I2C 2.8 Communication Protocol

**SM130 SM130 - Mini**

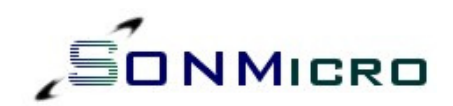

# *APPLICATION NOTE*

SonMicro Electronics **Example 2009** Revision A.2 Feb. 2009

## **1. INTRODUCTION**

This application note explains I2C communication protocol with SM130 or SM130-Mini Mifare module based on the I2C 2.8 firmware version. Factory programmed modules have the UART version (UM x.x) therefore for I2C application Mifare module needs to be flashed/upgraded with I2C 2.8 firmware version or later. Upgrade process is easy and free of charge. Necessary tools can be requested by contacting us at support@sonmicro.com

## **1.1 I2C 2.8 Firmware**

I2C 2.8 firmware still supports the UART communication, but is limited, allows user to demonstrate or test the system with PC software (i.e. SMRFID Mifare) or upgrade the module. If the main communication protocol to be used is UART then user need to flash UART version (UM x.x) of the firmware to support all commands.

The main difference of the I2C 2.8 version from the UM 1.x version is;

- After reset, firmware version command is not sent.
- After reset, module starts with "Seek for Tag" operation automatically.
- Output OK pin indicates if "Seek for Tag" command is running or not.
- Output1 pin is used as "Data Ready Pin" and can be useful to detect the Tag whenever it enters into the RF field provided that "Seek for Tag" command was previously running. Therefore controlling Output1 with the relevant command is disabled, but Output2 can still be controlled.
- Output Error pin will "pulse" whenever a tag enters into the RF Filed if the "Seek for Tag" command was previously running. It is useful to trigger an external device or drive a buzzer circuit, or simply drive a LED to indicate a Tag is found.

A new feature comes with I2C 2.8 firmware, that is ability to read and change slave address. These commands can be called over UART and is supported on SMRFID Mifare V1.2 PC Software.

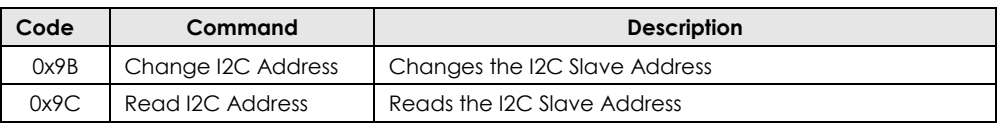

**Table 1** – New UART commands comes with I2C 2.8 firmware version

### *PLEASE NOTE THAT:*

*The Default 7-bit I2C Slave Address is 0x42. However, just after first upgrade in customer field, this address can be arbitrary (Most time 0x30) depends on the flash memory content. Thus it is required that user should read and know I2C Slave address, or set his/her own slave address before start on the application. Examples in this application note will assume the slave address is 0x42(66 decimal)* 

**To read or modify I2C Slave address, SMRFID Mifare V1.2 Software can be used. Please look for Hardware Commands section in the Software.**

### **1.1.1 Change I2C Slave Address**

For detailed UART communication protocol, please investigate device datasheet.

### **UART Example Command:**

FF 00 02 9B 42 DF *Set new I2C Slave Address to 0x42* 

### **Example Responses:**

FF 00 02 9B 4C E9 *0x4C 'L' indicating that Slave Address was set successfully* 

### **1.1.2 Read I2C Slave Address**

For detailed UART communication protocol, please investigate device datasheet.

### **UART Example Command:**

FF 00 01 9C 9D *Read I2C Slave Address* 

#### **Example Responses:**

FF 00 02 9C 42 E0 *0x42 is the I2C Slave Address* 

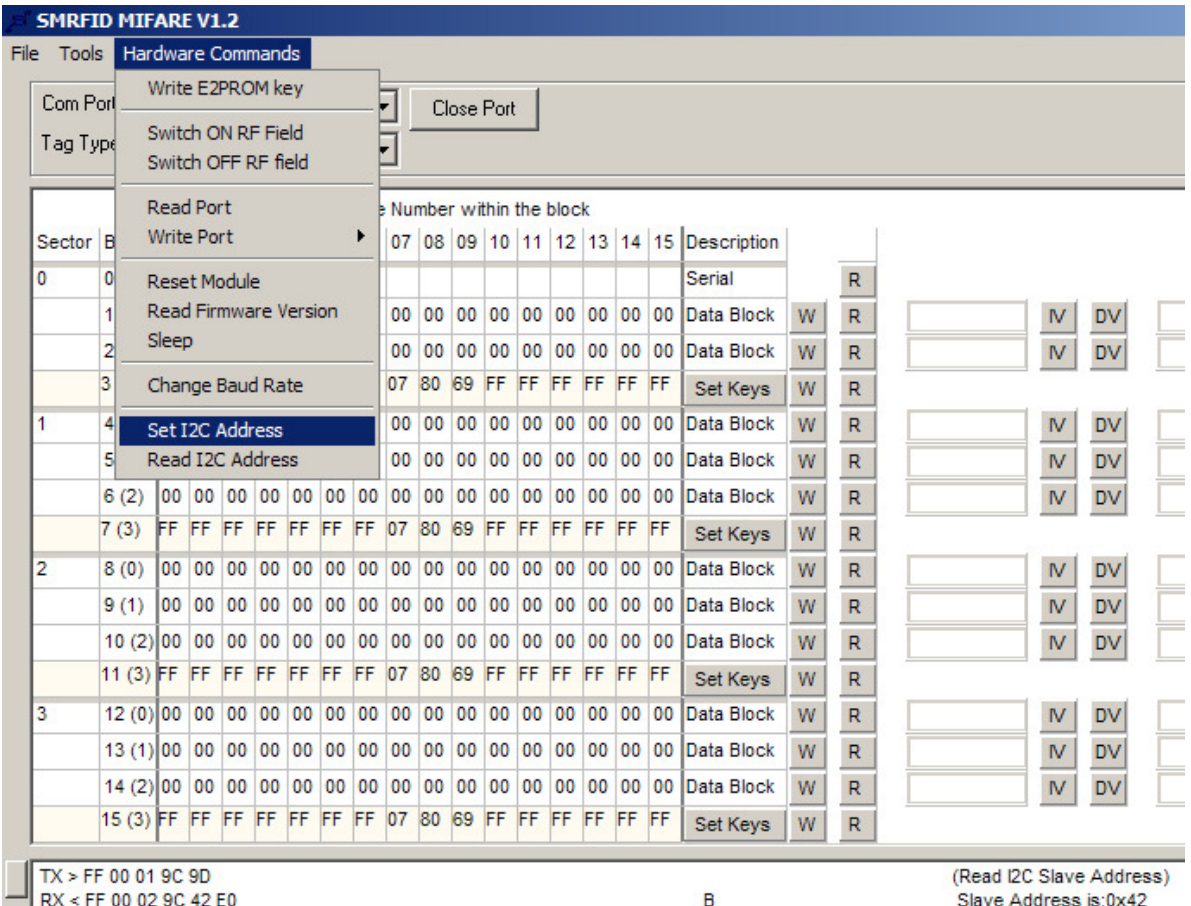

**Figure 1** – SMRFID Mifare V1.2 - I2C Commands

## **1.2 Module – I2C Pins**

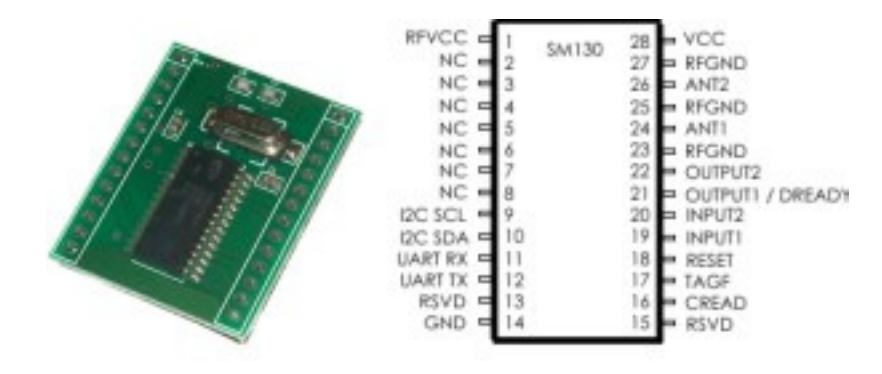

#### **Figure 2** – SM130 PinOut View

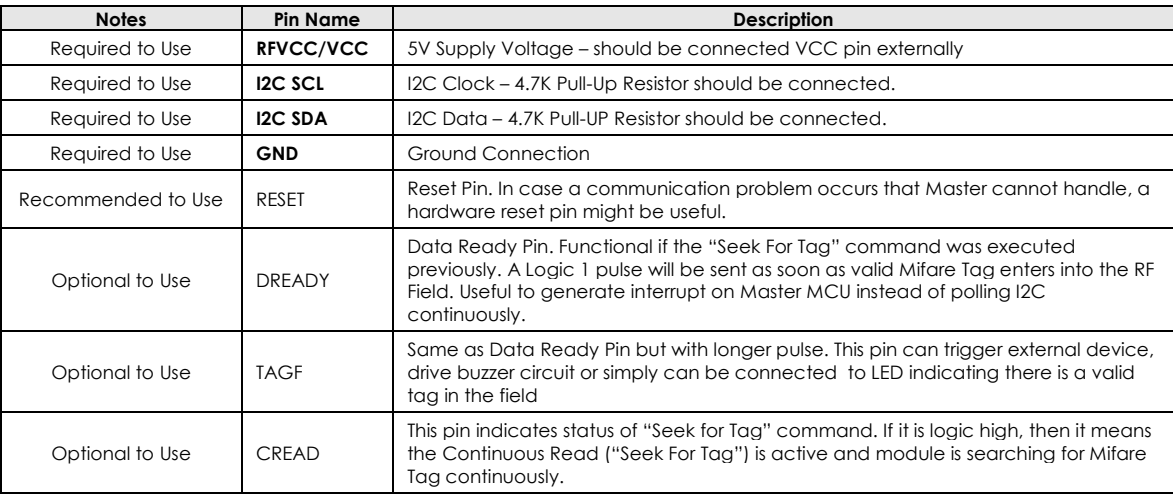

**Table 2** – SM130 & SM130-Mini I2C Pin Information

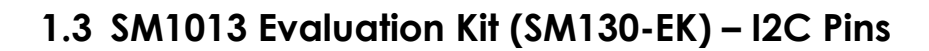

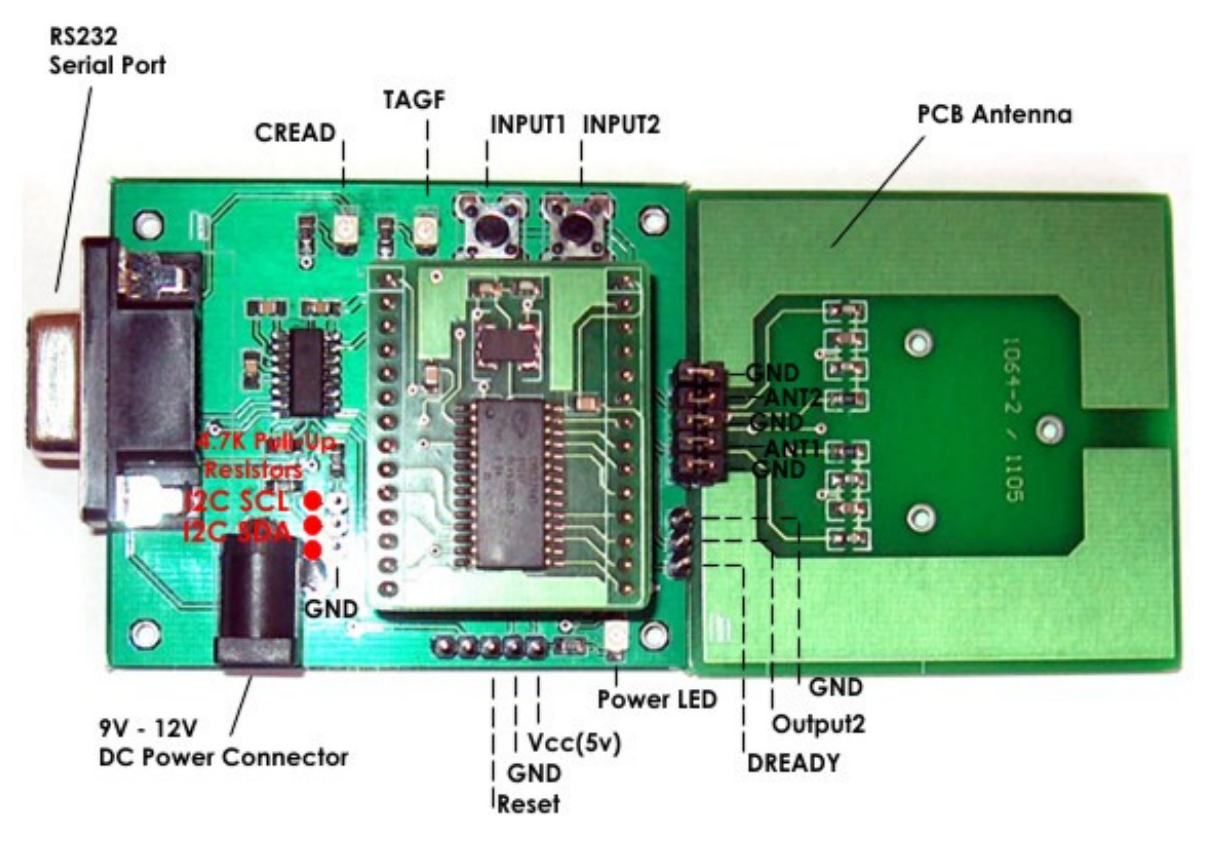

**Figure 3** – SM1013 (SM130-EK) Mifare Evaluation Kit

## **2. I2C COMMUNICATION PROTOCOL**

SM130 have two communication interfaces; UART and I2C (as slave). Commands are kept same for both protocols and even the frames are similar but not same. For command details and UART communication protocol please investigate device datasheet.

UART and I2C version comes with different firmware. Although I2C firmware supports basic UART commands, users need to use UM x.x firmware version if the UART communication is going to be used for the application.

SM130 can support clock rates up to 400 KHz. The address of the SM130 I2C slave is set to 0x42 as default. However, for customers upgrading I2C firmware version at the field for the first time, need to set I2C address. SMRFID Mifare V1.2 software support changing/reading I2C Slave address over UART/RS232.

Please notice that, in I2C 2.8 firmware version, module starts with "Seek for Tag" command executed automatically. If the user does not use this feature then it can be disabled. Any command sent from Master will disable "Seek for Tag" command. For this purpose user can use HALT command to end the "Seek for Tag" operation.

SonMicro Electronics **Revision A.2** Feb. 2009

## **2.1 I2C Command/Response Frame**

The following is the I2C frame of the data packets sent by the I2C Master:

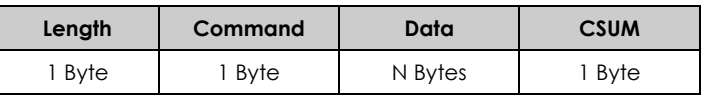

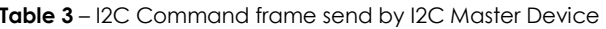

- **1. Length:** This byte is used to indicate the length of the payload data. This includes the command and the data bytes. Checksum is excluded.
- **2. Command:** This byte is used to instruct the module on what operation to perform
- **3. Data:** These are parameters necessary for the module to execute the command. For example, for a Read command, the data will be the block number to be read. For a Write command, this will be the block number and 16 bytes of data.
- **4. CSUM:** This is the checksum byte. This byte is used on the host as well as the module to check the validity of the packet and to trap any data corruption. This is calculated by adding all the bytes in the packet.

As soon as the module receives the complete command frame, it starts executing the command. When the module executes the command, if the Master reads from the module, the value returned will be 0x00. When the command execution is complete, the length of response will be returned. Once the Master knows the length of response, it should read the further response with the explained method.

Following is the I2C frame of the data packets sent by Slave (SM130) in response to the commands:

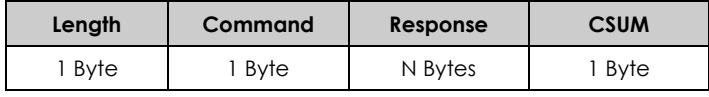

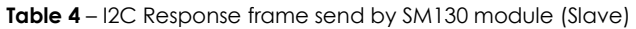

- **1. Length:** This byte is used to indicate the length of the payload data. The master should first analyze this byte and then consequently read the number of bytes indicated by this byte.
- **2. Command:** This is the command for which the response is being sent back
- **3. Response:** This contains the result data if an operation was successful or the error code if the operation was not successful. The status of the operation can be found by the length of the data bytes. For example, if the data length is 16 when a read command is executed, it means that the operation was successful. If the data length is 1, then it means that the read was not successful and the nature of the Error can be found out by analyzing the Error code sent, which is the single data byte. The details of the response length and error codes for each command can be found in device datasheet.
- **4. CSUM:** This is the checksum byte. This is the sum of all bytes.

### **2.2 Tips & Important Notes**

There are some important procedures needs to be known by the user.

#### *1. 50 Millisecond Rule*

The expected response prepared by SM130 will be preserved for only 50 milliseconds. In other words, when user sends a command, he/she has 50 milliseconds to read that response. The command still will be executed no matter master read relevant response or not. Therefore users need to pay attention when debugging and using break points not to miss the expected response.

After around 50 milliseconds, SM130 will initialize 1 byte buffer and put it zero to let know the Master there is no response ready to be sent.

### *2. I2C Stop Condition – The Last Byte Read*

The last byte read just before the i2c\_stop condition needs to be done by NACK'ed read. For most MCU compliers, this has a representation as "i2c\_read (0)"

### *3. Polling/Read Frequency of a Response*

It is recommended that user wait around 5 to 10 milliseconds to get response from SM130 after a command is sent. This is to give time to SM130 make its operations with less interrupt. Moreover, when checking continuously for a "ready response" from SM130, use some delay (i.e. 5ms) between each read.

### *4. I2C Slave Address*

Default slave address is 0x42 for the I2C 2.8 firmware. However, if the module was not programmed in the factory and upgraded at customer location, then it should be set with SMRFID Mifare V1.2 software.

SM130 I2C uses 7-bit addressing. Therefore a shift operation is required when accessing from an 8-bit I2C address mode Master device.

Shift one bit left  $0x42 \rightarrow 0x84$ 

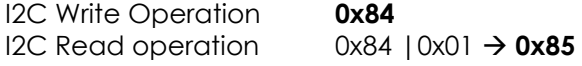

### **2.3 Example Command and Response**

Following is a descriptive example for I2C application. Read Firmware Version command is used as an example.

**READ FORMWARE VERSION" COMMAND WILL BE SEND** 

- *Create a Start Condition and write address* 

```
For access from Master supports 8-bit I2C addressing, for 0x42 SM130 Address; 
Use 0x84 When writing to Master 
Use 0x85 When reading from Master 
In this example, we will send Read Firmware Version command 
We need to write this command to SM130
```
i2c\_start(); Start Condition<br>i2c\_write(0x84); Slave Address. Slave Address. Remember when writing we will use 0x84

#### - *Send proper frame as explained in Section 2.1*

```
Write I2C Frame 
i2c\_write(0x01); Length of the Data. Include Command ID, exclude Checksum byte i2c\_write(0x81); Command ID of Read Firmware Version Command
i2c_write(0x81); Command ID of Read Firmware Version Command<br>i2c write(0x82); Checksum Byte. Checksum of the entire frame
                                 Checksum Byte. Checksum of the entire frame (Length + Data)
```
#### - *Create a Stop Condition*

i2c\_stop(); Send Stop

**COMMAND IS SENT! Now we will wait for the response** 

{

**NOTE THAT WE HAVE around 50ms to Read the Response!**

- *Read one byte from the Slave. If non-zero get the entire frame.* 

**Make sure we have a delay before reading the response. Also for each read attempt we need to use delays not to disturb SM130 unnecessarily.** 

**The first non-zero byte will indicate us that there is a response with that length.** 

```
We will try to read expected response 10 times as an example each read attempt 
With 5ms delay 
for(i=0; i<10; i++)delay_ms(5); For each read attempt we will wait for 5ms
   i2c_start(); Start Condition
   i2c_write(0x85); Slave Address. Remember when reading we will use 0x85
   Now we will read one byte from the slave. It shows us how many more bytes 
   needs to be read. Zero means there is no ready response. Non-zero count means 
    we need to read that much 
   Count = i2c_read(); Notice that we read with ACK same as i2c_read(ACK)
   If (Count==0) 
    { 
       We don't have valid response yet. Because Count is zero. 
       In the for loop we will read again after 5ms delay.
       Remember that we need to read last byte with NAK i2c read(0); Read with NAK before stop
                          Read with NAK before stop
       i2c_stop();
    } 
   else 
    { 
       We have non-zero Count byte. SM130 might prepare the response. 
        Make sure the count is not greater than 18. 
       SM130 have no response greater than 18
        This check is necessary because improper I2C system can generate 0xFF here! 
       If (Count>18) 
        { 
         Do something here. For example reset Count and send Error Code 
       } 
       It looks like; we have valid Count and response. 
       We will read the remaining frame here. 
       Place the count to Buffer[0] so that it obeys the response frame explained 
       In Section 2.1 
       Buffer[0]=Count; 
       Read the entire frame, starting from second byte. (First byte was the count) 
               for (x=0; x \leq Count;x++)
               Buffer[x+1]=i2c_read();
       Read one more time, for the checksum byte. 
                Buffer[Count+2]=i2c_read(0); Remember last byte read will be with NAK 
                i2c_stop(); Generate stop condition
       Entire frame is now in Buffer[] 
        Checksum calculation can be done here. 
                break; Break the "for loop" to exit from read attempt.
    }
```
}

### **2.4 Example Source Code**

Attached is a working example written in C for PIC16F84A. Every second it sends some series of commands and gets responses. The description of the operation and responses are sent to UART for investigation. HyperTerminal can be used to track operations. User can reference the logic written here in another microcontroller easily.

The project file below is included in AN601.zip

```
#include <16F84A.h> 
#fuses NOWDT,HS, NOPUT, NOPROTECT 
#use delay(clock=10000000) 
#use rs232(baud=19200, xmit=PIN_A2, rcv=PIN_A3) 
#use i2c(master,sda=PIN_A1,scl=PIN_A0,SLOW) 
#define GREEN_LED PIN_B2 
#define NAK 0 
#define ACK 1 
BYTE get response(int try);
BYTE Buffer[20];
//I2C Commands will be sent to SM13X and the responses will send to UART/PC 
//for investigation. 
void main() 
{ 
BYTE Count; 
BYTE i; 
     while(1)//->>Main While(1) LOOP 
     { 
      output_high(GREEN_LED); //Drive LED for visual indication. 
      delay_ms(500); 
        //-------------------------------------------------------------------- 
        //----->>>>>>>>>>>>>>>>>>>>>>>>>>>>>>>>>>>>>>>>>>>>>>>>>>>>>>>>>>>>>>> 
                            Read Firmware Version Command *******
        //----->>>>>>>>>>>>>>>>>>>>>>>>>>>>>>>>>>>>>>>>>>>>>>>>>>>>>>>>>>>>>>> 
        printf("Firmware:"); //Send Description to UART
       i2c\_start();<br>i2c\_write(0x84);
                             1/0x42 \rightarrow 0x84 when writing
 i2c_write(0x01); //Length of the Data(including Command) 
 i2c_write(0x81); // Read Firmware Version Command 
        i2c_write(0x82); // Checksum = Length + Data
         i2c_stop(); 
         Count=get_response(10); //Try to get response 10 times * 5milliseconds. 
          if (Count>0) 
         \{ //Firmware version string will be in Buffer 
               for(i=0;i<=Count+1; i++) printf("%x",Buffer[i]); //Print Buffer to UART 
 } 
         printf("\n \r"); //Go to next line if HyperTerminal is used.
        //-----<<<<<<<<<<<<<<<<<<<<<<<<<<<<<<<<<<<<<<<<<<<<<<<<<<<<<<<<<<<<<< 
                            Read Firmware Version Command *******
        //-----<<<<<<<<<<<<<<<<<<<<<<<<<<<<<<<<<<<<<<<<<<<<<<<<<<<<<<<<<<<<<< 
 //--------------------------------------------------------------------
```
SonMicro Electronics **Revision A.2** Feb, 2009

and the control of the control of the control of the control of the control of the control of the control of the

```
 //-------------------------------------------------------------------- 
       //----->>>>>>>>>>>>>>>>>>>>>>>>>>>>>>>>>>>>>>>>>>>>>>>>>>>>>>>>>>>>>>> 
                                   Select Tag Command
       //----->>>>>>>>>>>>>>>>>>>>>>>>>>>>>>>>>>>>>>>>>>>>>>>>>>>>>>>>>>>>>>> 
       printf("Select Tag:"); //Send Description to UART
       i2c_start();
       i2c_write(0x84); //0x42 \rightarrow 0x84 when writing
 i2c_write(0x01); //Length of the Data(including Command) 
 i2c_write(0x83); // Select Tag Command 
 i2c_write(0x84); // Checksum = Length + Data 
        i2c_stop(); 
        Count=get_response(10); //Try to get response 10 times * 5milliseconds. 
         if (Count>0) 
         { 
              //No Tag information or Tag Serial will be in Buffer 
             for(i=0;i<=Count+1; i++)printf("%x",Buffer[i]); //Print Buffer to UART
         } 
        printf("\n \r"); //Go to next line if HyperTerminal is used.
       //-----<<<<<<<<<<<<<<<<<<<<<<<<<<<<<<<<<<<<<<<<<<<<<<<<<<<<<<<<<<<<<< 
                                   Select Tag Command
        //-----<<<<<<<<<<<<<<<<<<<<<<<<<<<<<<<<<<<<<<<<<<<<<<<<<<<<<<<<<<<<<< 
        //--------------------------------------------------------------------
```

```
/ *<br>//--
 //-------------------------------------------------------------------- 
         //----->>>>>>>>>>>>>>>>>>>>>>>>>>>>>>>>>>>>>>>>>>>>>>>>>>>>>>>>>>>>>>> 
                               Seek For Tag Command
         //----->>>>>>>>>>>>>>>>>>>>>>>>>>>>>>>>>>>>>>>>>>>>>>>>>>>>>>>>>>>>>>> 
         printf("Seek For Tag:"); //Send Description to UART 
        i2c_start();
        i2c_write(0x84); //0x42 \rightarrow 0x84 when writing
 i2c_write(0x01); //Length of the Data(including Command) 
 i2c_write(0x82); // Seek For Tag Command 
i2c\_write(0x83); // Checksum = Length + Data
        i2c_stop();
         Count=get_response(10); //Try to get response 10 times * 5milliseconds. 
           if (Count>0) 
\left\{ \begin{array}{cc} 0 & 0 & 0 \\ 0 & 0 & 0 \\ 0 & 0 & 0 \\ 0 & 0 & 0 \\ 0 & 0 & 0 \\ 0 & 0 & 0 \\ 0 & 0 & 0 \\ 0 & 0 & 0 \\ 0 & 0 & 0 \\ 0 & 0 & 0 \\ 0 & 0 & 0 \\ 0 & 0 & 0 \\ 0 & 0 & 0 & 0 \\ 0 & 0 & 0 & 0 \\ 0 & 0 & 0 & 0 \\ 0 & 0 & 0 & 0 & 0 \\ 0 & 0 & 0 & 0 & 0 \\ 0 & 0 & 0 & 0 & 0 \\ 0 & 0 & 0 & 0 & 0 \\ 0 & 0 //First Response is for successful execution of Seek for Tag Command 
         //Tag Serial will be in second response whenever tag enters into the field. 
         //Users can alternatively; 
        // look for Data Ready Pin to get Tag response with interrupt model. 
                for(i=0;i<=Count+1;i++) printf("%x",Buffer[i]); //Print Buffer to UART 
          } 
         printf("\n \r"); //Go to next line if HyperTerminal is used.
         //-----<<<<<<<<<<<<<<<<<<<<<<<<<<<<<<<<<<<<<<<<<<<<<<<<<<<<<<<<<<<<<< 
                               Seek For Tag Command
         //-----<<<<<<<<<<<<<<<<<<<<<<<<<<<<<<<<<<<<<<<<<<<<<<<<<<<<<<<<<<<<<< 
 //-------------------------------------------------------------------- 
                              //-------------------------------------------------------------------- 
         //----->>>>>>>>>>>>>>>>>>>>>>>>>>>>>>>>>>>>>>>>>>>>>>>>>>>>>>>>>>>>>>> 
        ...<br>//***** Wait for 2 seconds until tag enters into RF Field
         //----->>>>>>>>>>>>>>>>>>>>>>>>>>>>>>>>>>>>>>>>>>>>>>>>>>>>>>>>>>>>>>> 
         //We sent Seek for Tag command. 
        //Now we can wait for some period to check if tag enters into the field. 
        printf("Tag Found?:"); //Send Description to UART 
         //As an example, we will wait for 2 seconds. 
               for (i=0; i<2; i++)\{Count = qet\_response(200); // 200*5ms = 1 Second
                     if (Count>0) 
\{ //Tag enetered into the field. Tag Serial is in Buffer 
                          for (i=0; i<=Count+1; i++) printf("%x",Buffer[i]); //Print Buffer to UART 
 } 
 } 
            printf("\n \r"); //Go to next line if HyperTerminal is used.
         //-----<<<<<<<<<<<<<<<<<<<<<<<<<<<<<<<<<<<<<<<<<<<<<<<<<<<<<<<<<<<<<< 
        //***** Wait for 2 seconds until tag enters into RF Field
         //-----<<<<<<<<<<<<<<<<<<<<<<<<<<<<<<<<<<<<<<<<<<<<<<<<<<<<<<<<<<<<<< 
        //----- */ 
          output_low(GREEN_LED); //Drive LED low for visiual indication 
          delay_ms(500); 
       } //<<-Main While(1) LOOP 
} //void main
```

```
BYTE get_response(int try) 
{ 
BYTE i; 
BYTE Count;
    while(try) 
\left\{ \begin{array}{c} \end{array} \right. try--; 
     delay_ms(5); //For each read attempt, putting some delay is necessary.
      i2c_start(); 
     i2c write(0x85); //0x42 \rightarrow 0x84 when writing
     Count=i2c_read(); //i2c\_read() is same as i2c\_read(ACK)if (Count==0)\left\{ \begin{array}{cc} 0 & 0 \\ 0 & 0 \end{array} \right\}i2c<sub>read</sub>(0); /Last read before stop should be with NAK
         i2c_stop(); //Response is not ready. Send stop. 
        //On next, we will try again if there is a response ready. 
 } 
        else 
         { //-> non-zero Count 
         Buffer[0]=Count; //Get the Data count to Buffer[0]
          //This is the first byte of the response. 
          //We read non-zero for Count at first byte, indicating we have 
          //response to be read. Count shows frame data length excluding checksum 
          //that we can poll. 
         //Response/data frame should be polled in 50ms,otherwise SM13X will 
        //clear the buffer! 
         //So be carefull, and not use a breakpoint here. 
        //Count can not be longer than 18. If we get more than 18, it means this is a 
        //false reading may be caused by SM13X reset or something else. 
                   if (Count>18) 
 { 
                         //Max Data Count can not be higher than 18! 
                       i2c_read(NAK);
                       i2c_stop();
                        Count=0; 
                        return Count; 
 } 
        //Count is less than 18. It looks like valid response! 
        //Get all the remaining data. 
             for (i=0; i<=Count; i++) Buffer[i+1]=i2c_read(); 
            //Get the last byte - Checksum 
            Buffer[Count+2] = i2c read(0);
            //Always read the last byte with NAK -> i2c_read(0) 
            //Send Stop 
            i2c_stop(); 
            //Here checksum control can be performed. 
            break; //Break the while(try) loop. 
           }//<- non-zero Count 
      } // while(try) try to get response multiple times if not we get valid response. 
   return Count; 
}
```

```
SonMicro Electronics Revision A.2 Feb. 2009
```
×

## **3. SALES AND SERVICE INFORMATION**

To obtain information about SonMicro Electronics products and technical support, reference the following information.

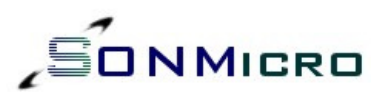

SonMicro Electronics LTD. Cankaya M. Soguksu C. Aslihan Ishani 2/15 Mersin, 33070 TURKIYE

Phone: +90 324 237 21 28 Facsimile: +90 324 237 21 86 Email: info@sonmicro.com<br>Web Site: http://www.sonmicre http://www.sonmicro.com ×,